# **講座 予約申込方法 ( 画像は参考です。)**

## **STEP 01**

# **名城大学キャリアセンターのホームページにアクセスします**

[https://www.meijo-u.ac.jp/career/](http://www.meijo-u.ac.jp/career/) 名城大学 [就職・資格]へアクセスします。

初めての方は最初に初期登録(Meijo キャリアナビ進路希望登録)を行います。

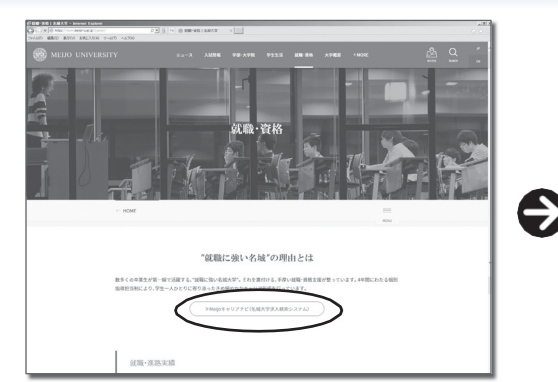

名城大学キャリアセンターのホームページにアクセス し、Meijoキャリアナビ(名城大学求人検索システム) のページへ移動します。

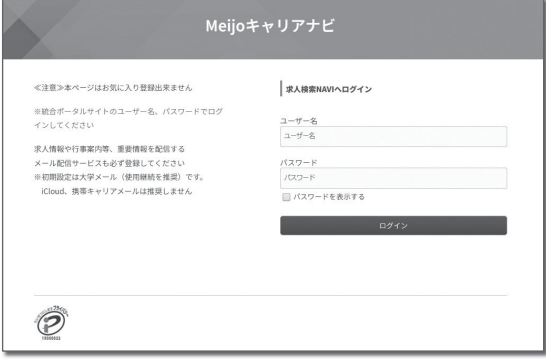

統合ポータルサイトのユーザー名、パスワードでログインして ください。

## **STEP 02**

#### **初期登録**

必須事項をすべて入力 利用規約の内容を確認して、 **BEESTER** 別用線約 画面一番下の「同意する」をクリック。 してください  $\frac{1}{2}$  $1002000$ <br>関東の上、登録を行ってください。  $\begin{array}{l} 2.7279\!-\! 8\!-\! 8\!-\! 6\!/\!7\!\\ 3.888963888,0000\\ \mathcal{R}\end{array}$  $\mathcal{Q}_i$  $\frac{\text{m}}{\text{m}^2}$  $\frac{\Delta}{\Delta\Delta\Delta}$  $\overline{\mathbb{B}^2}$ 1 大学求人票検索システム<br>2 メール配信サービス<br>3 連絡支援に関する付帯したサ --**RATHEFI SLARRY RINGEY RESPONDER** 787<br>M - 3 道路支援に関する付帯したサービス<br>等をきじ、https://www.loyajin-navi.comに表示されるすべてのサービスを指します。求人検<br>株式会社ジェイネット(以下「JNET」)が行っています。  $\mathbb{B}$  $\frac{\text{mm}}{\text{d}\Omega}$  $\hbox{D}$  $\begin{tabular}{l|l|l|l|l|} \hline & $\mathcal{RP}$ & $\mathcal{Q}$ & $\mathcal{Q}$ \\ \hline \multicolumn{3}{l}{\textbf{H}} & $\mathcal{Q}$ & $\mathcal{Q}$ & $\mathcal{Q}$ \\ \hline \multicolumn{3}{l}{\textbf{H}} & $\mathcal{Q}$ & $\mathcal{Q}$ & $\mathcal{Q}$ \\ \hline \multicolumn{3}{l}{\textbf{H}} & $\mathcal{Q}$ & $\mathcal{Q}$ & $\mathcal{Q}$ & $\mathcal{Q}$ \\ \hline \multicolumn{3}{l}{\textbf{H}} & $\mathcal{Q}$ & $\mathcal{Q}$ & $\mathcal{Q}$ & $\mathcal{Q}$ & $\mathcal{$  $\mathop{\mathrm{d}\mathit{h}}$ **第2条(利用登録)**<br>- 1求人検索MANに登録を行うことで、求人検索MANを利用することができます。<br>- 2.利用設計は、登録を行った時点で参加社のの最近との場面に対ります。<br>- 3.利用設計は、登録を行った時点で参加かの前提をつくて参謀しているものとします。<br>- <sup>3.</sup>利用品の悪意表示は登録を行わないことをもって認められるものとします。<br>- <sup>3.</sup>利用品の悪意表示は登録を行わないことをもって認められるものとします。 RUGHIN VIRANE 進路希望登録をクリック。 第3条 (利用登録の利用目的)<br>利用型総された情報は、次の目的で利用されます。  $\bigodot$  $rac{32}{100}$ **携帯電話の番号は必ず入** |明皇経された情報は、次の目的で利用されます。<br>1また検索国内のログイン時に分ける個人及証<br>2ま学の問題当時計当部最付戦職目標を行うための情報<br>1等権限計のための情報<br>- 3時Tは個人を特定しない形式で、利用者の批計データを作成できるものとします。  $\frac{1}{1600}$ **力してください!**  $\sqrt{2}$  $\circ$  $\circledcirc$  $\frac{\Delta}{\Delta\Delta\Delta}$ JRLIUBLARMSLOV.WRC、108801027-7をITRCで30400とします。<br>**第4条(サービスの変更など)**<br>1.ARTIUBIRの過50Lに、サービスの変更または一時的な中断を行うことがあります。<br>2.ARTIULSおかや会職関をもって、求人被害NAMOサービスの提供を中断もしくは死了することができます  $281$  $\frac{4m}{2}$  $\frac{96}{60}$ 第5条 (禁止行為)<br>FIRBISSAMMINILERRITAELSI-bDELET.<br>- (1) MonnealsHarx RPA.  $\frac{m}{m}$ 利用は求人解説以よて文の行為とないものとします。<br>日、日本の再発を登録する行為。<br>日、日本の再発を登録する行為。<br>日、日本原作の意見する行為、<br>日の可能、東国家立法院での統計、実的を確実を提案する行為。<br>6)物の可能、東国家立法院でを提案中学者行為。<br>8)教師を開発した行為。<br>10、関節作為、もしくは公平発信に求う行為。  $\frac{1}{\alpha}$ mu メールアドレスに注意! トピックス 指定受信設定·着信拒  $^{081}_{-0.01}$  $\begin{tabular}{ll} \multicolumn{2}{l}{{\textbf{0.022444408099240}} \hline \multicolumn{2}{l}{\textbf{0.02244408099240}} \hline \multicolumn{2}{l}{\textbf{0.02244408099240}} \hline \multicolumn{2}{l}{\textbf{0.022444080}} \hline \multicolumn{2}{l}{\textbf{0.022444080}} \hline \multicolumn{2}{l}{\textbf{0.022444080}} \hline \multicolumn{2}{l}{\textbf{0.022444080}}$ 否設定などを行ってい 第6条 (責任・保証の否認) る方は、「@kyujin-navi  $\begin{array}{lcl} \wedge \Box \neg \mathcal{I} \neg \mathcal{I} & (\text{SMBHS} : \bar{\Box} \hspace{1.5em} & & \\ & \mathbb{G} \text{revert} \sqcup \bar{\Diamond}, \\ \text{80} & & \end{array}$ com」からのメールを受 第7条 (個人情報の管理)<br>1利用日おた個人情報は、INET側 信できるように設定し - 1.利用金融された個人情報は、NET個人情報体理方針および個人情報体調マニュアルに基づ<br>2.利用金融された情報は当該年度の早期時をもって利用停止にするものとします。<br>ただし、利用者が本学試験指導担当部署の許可のもとに、利用を組成できるものとします。 に基づき、安全かつ適正に管理されます + 整備したメールアドレス的に整備内了メール<br>NGC型信できるメールアドレスを入力して スケジュール  $\bullet$ てください。icloud メー  $\sin\left(\frac{1}{2}\right)$  (  $\sin\left(\frac{1}{2}\right)$  $\sqrt{2}$ ル、携帯キャリアメ-ル (docomo.ne.jp など) (中 略) は届きづらいため推奨 内容を確認して「次へ」をクリック。 しません。  $_{\rm{H}}$  $\mathbf{u}$  $\infty$ 進路希望調査の登録について  $\frac{1008}{100}$ **DRATIN 2001、お職活動にあたって職業安定法**  $\begin{array}{c} 0.087776 \\ 0.098776 \end{array}$  $rac{1}{2}$  $\frac{1}{1+\delta}$ 。<br>望者 (公務員・教員有望者共に) は、国家安定法に基づき求職家。 €  $\begin{array}{l} 0.9887 \times 6 \\ 0.998 \times 6 \times 6 \end{array}$  $rac{1}{2}$  $\frac{1}{2}$ 」になっています。<br>本字では「医菌希望関直」の登録をもって求職期の使出に代えています。<br>これは、放職活動の第一歩となる重要な手続きで、職業紹介の必須条件となりますので必ず行うようにしてください roxomerr となりますのでのす付うようにしてく<br>P定着を対象とします。留年等の通年度生も再登録<br>BRIDL : 無興状発行、就職<mark>認</mark>問計、皆さんへの展通 -<br>第八条章 T. ÷ 表示された項目にすべて 入力して「登録」をクリ **注意点** ック。 1 日以上経過しても、登録完了メールが届かない場合は、登録した<br>*ー*ルアドレスに間違いがないか、届く設定になっているかを確認して、も  $\mathbf{v}$ G -ルアドレスに間違いがないか、届く設定になっているかを確認して う一度「登録」を選択してください。

### **STEP 03**

### **講座予約**

エクステンション講座の予約を行います。

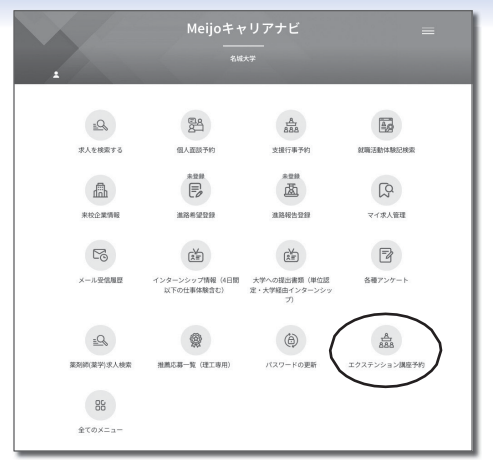

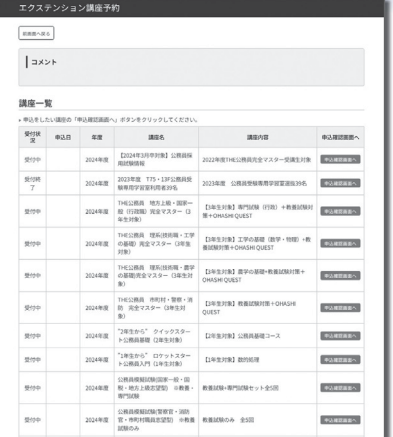

エクステンション講座予約をクリックします。 アンプラン 予約をする講座の「申込確認画面へ」をク リックします。

**STEP 04** 

#### **確認•受講手続き**

正しく希望の講座に予約ができていることを確認し、受講手続を行います。

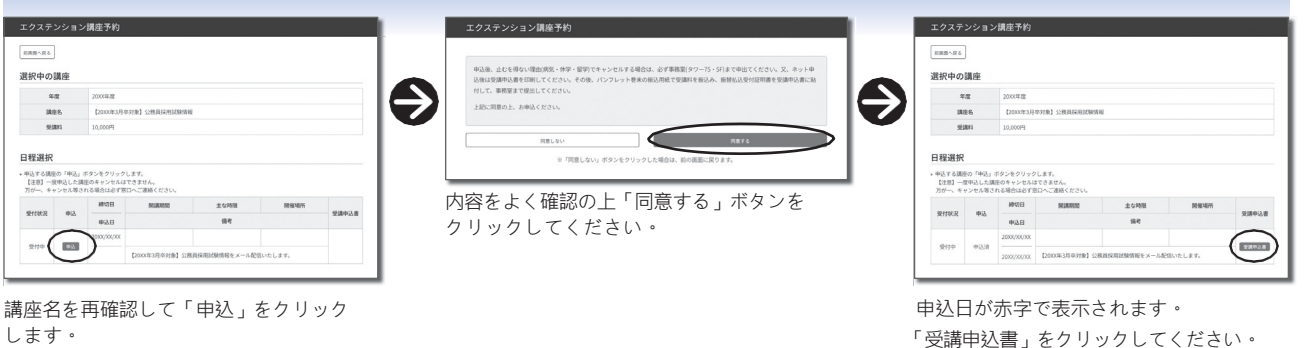

€

します。

**振込は郵便局の窓口で 行ってください。 振込金額はP2.3 に記載 の受講料を記入し振込し**

**講座を開講するキャンパ スの事務室に受講申込 書を提出して、手続きが 完了です。インターネッ ト申込だけでは手続き が完了ではありませんの で注意してください。**

・「講座案内パンフレット」巻末にも入っています。

**注意 1** 

**てください。**

**注意 2** 

該当する講座の「受講申込書」を印刷して、振込用紙で受講料の振込 をして、振替払込受付証明書を添付のうえ講座を開講するキャンパスの 事務室(専用 BOX)へ受講申込書を提出してください。

各票の記

開道

めな

いことを

お確かめください。

所氏名

気域大学ニクステンション

 $\label{eq:10} \mathit{YBAS} \left[ \begin{array}{cccc} \text{1.5} & \text{1.5} & \text{1.5} & \text{1.5} \\ \text{1.5} & \text{1.5} & \text{1.5} & \text{1.5} \\ \text{1.5} & \text{1.5} & \text{1.5} & \text{1.5} \\ \text{1.5} & \text{1.5} & \text{1.5} & \text{1.5} \\ \text{1.5} & \text{1.5} & \text{1.5} & \text{1.5} \\ \text{1.5} & \text{1.5} & \text{1.5} & \text{1.5} \\ \text$ 

講談コー

 $-9.6 - 9.9$ 

− 受講生<br>|長 名

(承認香号名証第175号)

ass

大学院

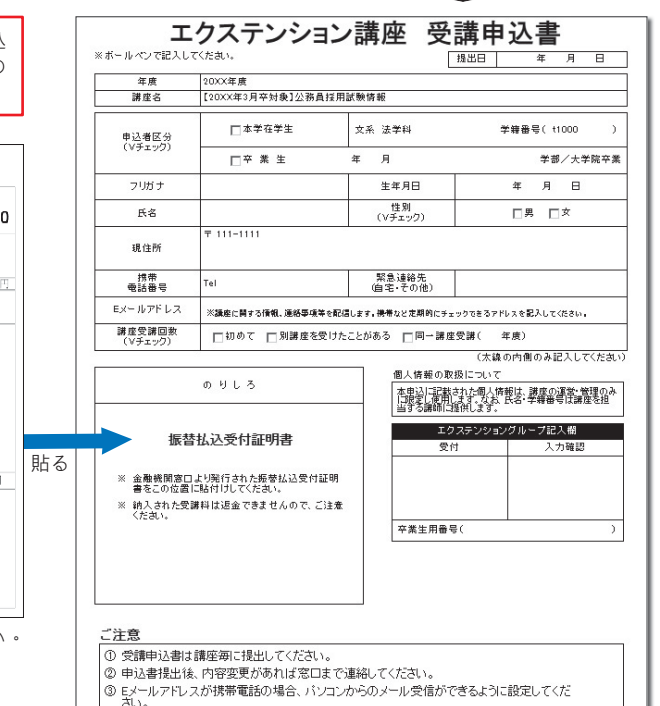

J

振替払込受付証明書(大学提出用)<br>(ご体頼人⇒郵便局・ゆうちょ銀行⇔ご体頼人)  $|0|0|83|0=4$   $|$   $|39700$ 学校法人 名城大学  $\frac{1}{2} + \frac{1}{2} + \frac{1$ 49-140-241 要需料 口 附  $-111$ ※受講料の振込用紙(郵便局)は各キャンパス事務室で受け取ってください。 ・天白キャンパス:タワー 75・5 階 エクステンション事務室 ・ドーム前キャンパス:西館・1 階 事務室(キャリア担当) 3 ミメールアドレスが携帯電話の場合、バソコンからのメール受信ができるように設定してくだ<br>さい。